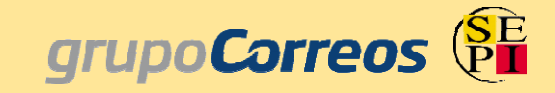

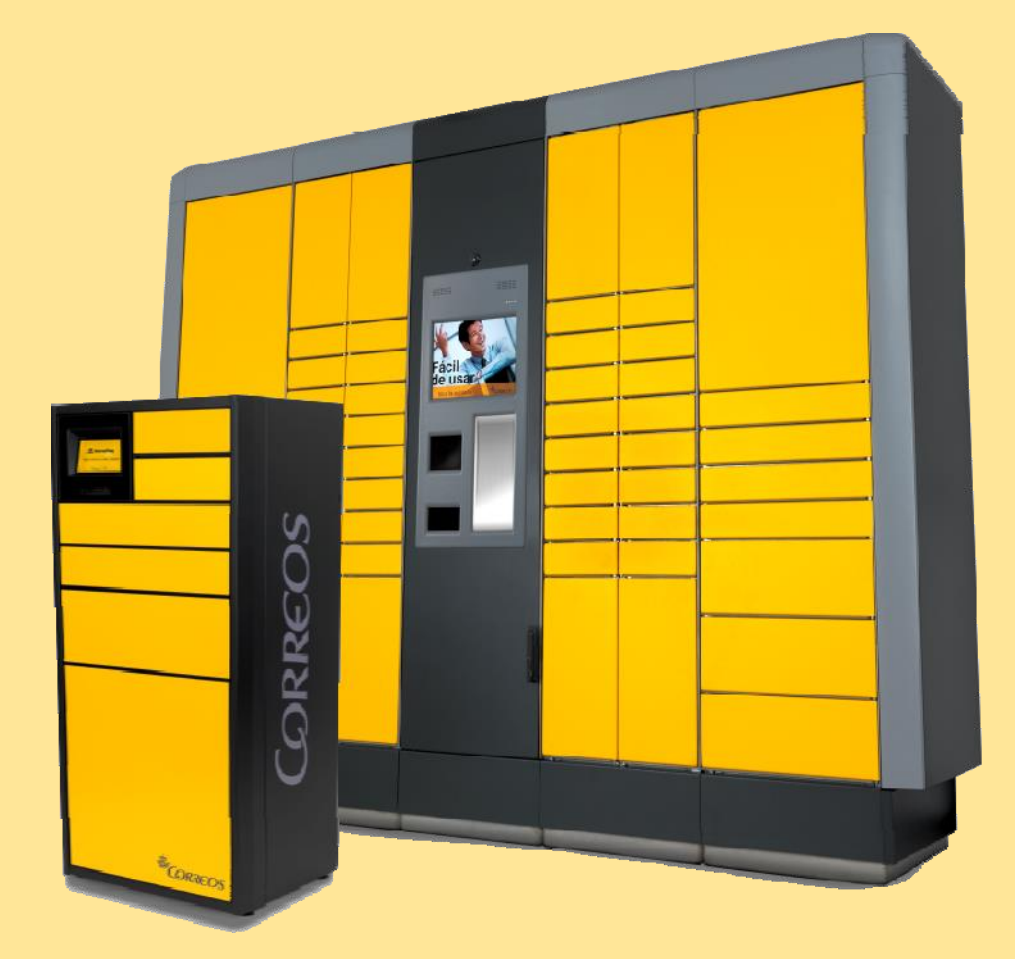

## **COMO UTILIZAR CITYPAQ**

## • **¿Qué es CITYPAQ?**

Es un dispositivo con el que podrás recoger y enviar tus paquetes cómodamente ,a la hora que quieras y con toda seguridad.

Ya está instalado en tu empresa .Empieza a disfrutar de todas sus ventajas hoy mismo.

• **¿Qué ventajas tiene ?**

Ahorrarás tiempo. Te evita tener que ir a las oficinas de Correos para enviar o para recoger paquetes.

Máxima discreción. Solo tú sabes que envías y que recibes en el dispositivo. Nadie mas interviene.

Disponibilidad. Horario ilimitado

Muy fácil y cómodo de usar :Solo con teclear o pasar el código que recibirás en tu móvil por la pantalla del dispositivo.

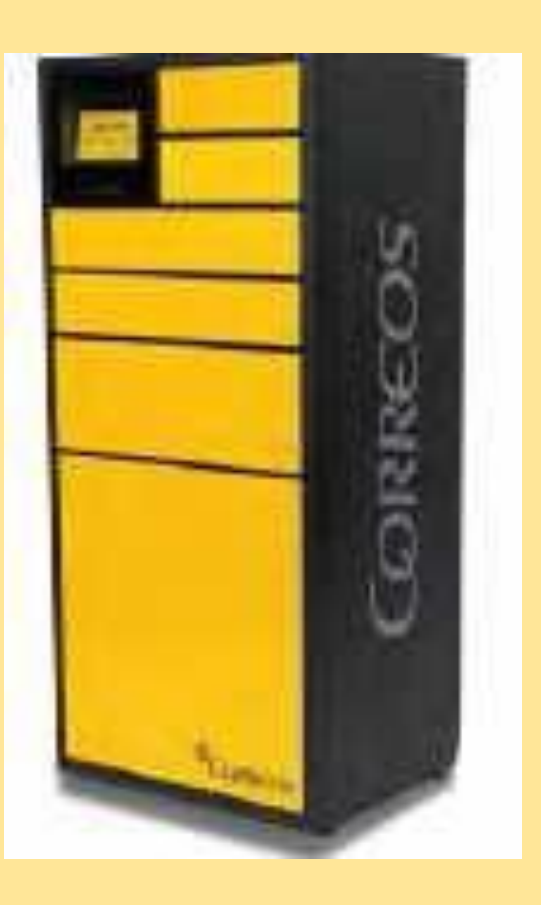

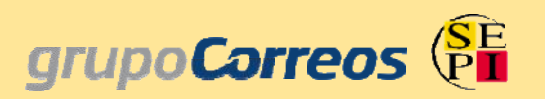

• **¿Cómo puedo comenzar a recibir los paquetes de mis compras por internet en el dispositivo Citypaq?**

**- Lo primero es realizar el registro completo en la web de [www.citypaq.es](http://www.citypaq.es/) con los datos personales de cada usuario (nombre, domicilio particular, dni, tlf.). Una vez registrado es aconsejable descargar en el móvil la APP CityPaq desde Play Store para el manejo y funcionamiento más cómodo del servicio.**

- Una vez que nos hemos registrado , entramos en la aplicación -> favoritos -> Añadir CityPaq Privado, e introducimos el código de nuestro terminal, **en el caso de la Universidad de Almería el código es el:** A0003198D

**Y una vez añadido a favoritos, en terminales actuales aparecerá un carrito para indicarnos dirección para compras on-line:** 

**Al pinchar sobre el mismo, aparecerá la dirección que tendremos que introducir como datos de destinatario en las tiendas web, como si se tratase de nuestro domicilio particular. La dirección completa se compone de:**

**Nombre: código alfabético de 8 letras – nombre completo del usuario Dirección: una dirección de un local de Correos. En el caso de la Universidad de Almería: C/ Tabernas s/n, junto Ctra. Sierra Alhamilla, local Correos, 04007 Almería.**

## grupoCorreos<sup>(SE</sup>

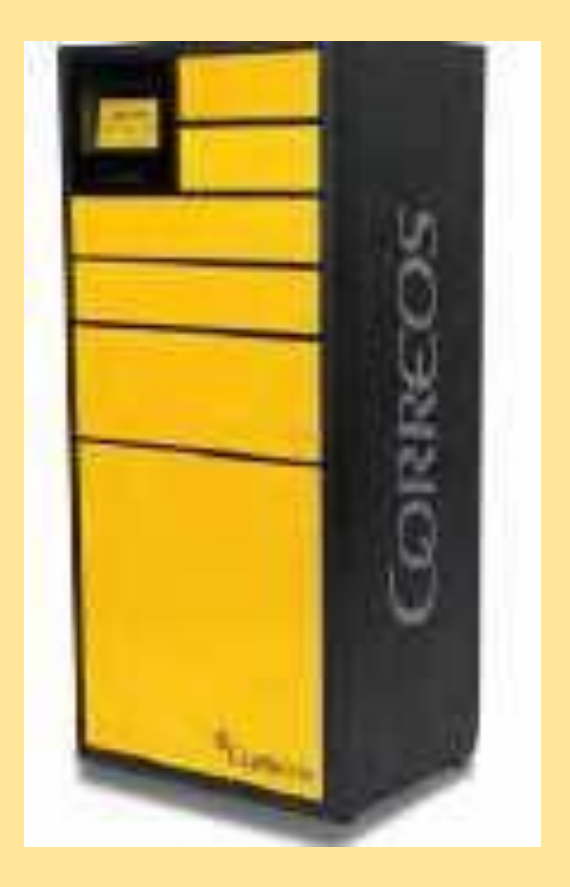

grupoCorreos<sup>SE</sup>

- **Puedes consultar este video para [compra online con CityPaq](https://youtu.be/7ULqQjqld20)**
- **¿Puedo enviar paquetes desde el dispositivo?** Por supuesto, para poder enviar solo tienes que acceder a tu cuenta en Citypaq y pulsar sobre la pestaña "Enviar". Sigue los pasos necesarios y deposita el paquete en el dispositivo. Nosotros nos encargamos de que el destinatario lo reciba lo antes posible.
- **También puedes realizar [tus devoluciones](https://youtu.be/pRlav5iYB_I)**
- **¿Qué ocurre si he cerrado la puerta y en ese momento me doy cuenta de que he dejado algún objeto personal dentro?** Durante un periodo de 5 minutos y con el mismo código podrás volver a abrir el cajón del dispositivo.
- **¿Y si tengo otra incidencia con el dispositivo, donde puedo dirigirme?**

Correos pone a tu disposición un servicio gratuito de **Atención a los Usuarios 900 400 004,** y además puedes contactar con nosotros en **[soporte.citypaq@correos.com](mailto:soporte.citypaq@correos.com)**

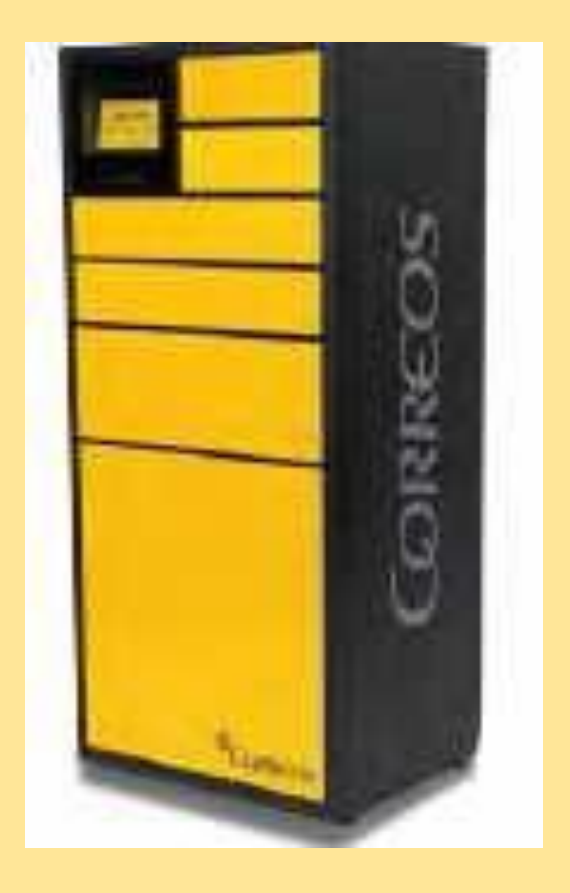